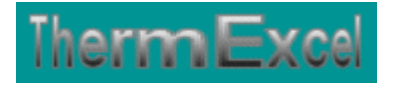

# **Présentation du programme ThermGaz**

**Dimensionnement réseaux de distribution de gaz** 

Jean Yves MESSE – THERMEXCEL Copyright © 2004 - 2013 – ThermExcel - All Rights Reserved

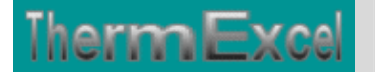

# **Programme ThermGaz**

# **Caractéristiques et fonctions du programme**

Ce programme de calcul sur Excel permet de dimensionner et d'effectuer le calcul des pertes de charge sur les circuits de distribution gaz à usage combustible comme par exemple l'alimentation gaz de générateurs de chaleur. Il s'applique sur tous les types de réseaux et tient compte tout particulièrement des conditions de fonctionnement et des particularités spécifiques sur les canalisations, telles que :

- La nature du gaz employé (voir la liste ci-dessous)
- La température de distribution du gaz
- La pression de distribution du gaz.
- La nature des différents types de matériaux utilisés (conduite en acier, cuivre, PVC, etc.)
- Les différents types de modules de perte de charges.
- La correction du débit de base éventuel par la prise en compte d'un coefficient de simultanéité.

Des modules de calculs complémentaires sont incorporés au programme, à savoir :

- Une liste constituée de 415 canalisations réparties sur 17 catégories de réseaux.
- Une liste des modules de perte de charge.
- Un programme de calcul de diaphragmes.
- Un programme de calcul de vannes de contrôle
- Un programme de calcul de module de perte de charge équivalent en fonction de la perte de charge relevée.
- Un programme de calcul d'évaluation de la puissance motorisée du groupe de surpression gaz le cas échéant en fonction de la charge calculée.

Le programme de calcul est pourvu d'une commande barre personnalisée donnant accès aux différentes procédures, boîtes de calculs et macro-commandes.

Les fichiers de travail sont créés séparément permettant d'alléger le stockage des données.

Le choix des matériaux devra être fait avec la plus grande prudence selon le type de gaz utilisé (Voir la compatibilité du gaz employé et de la réglementation en vigueur)

# **Intégration de la barre d'outils personnalisée du programme de calcul**

Les procédures et les fonctions dans un fichier add-in ajoutent des commandes optionnelles dans l'environnement de Microsoft Excel.

Par exemple sur Excel 2007 / 2010, la barre de commande est accessible en cliquant sur l'onglet « **Compléments** » qui est disponible après avoir chargé le programme de calcul et activé les macros.

Dans le cas présent, une barre d'outils personnalisée du programme AeroGaz de ThermExcel

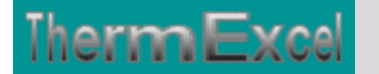

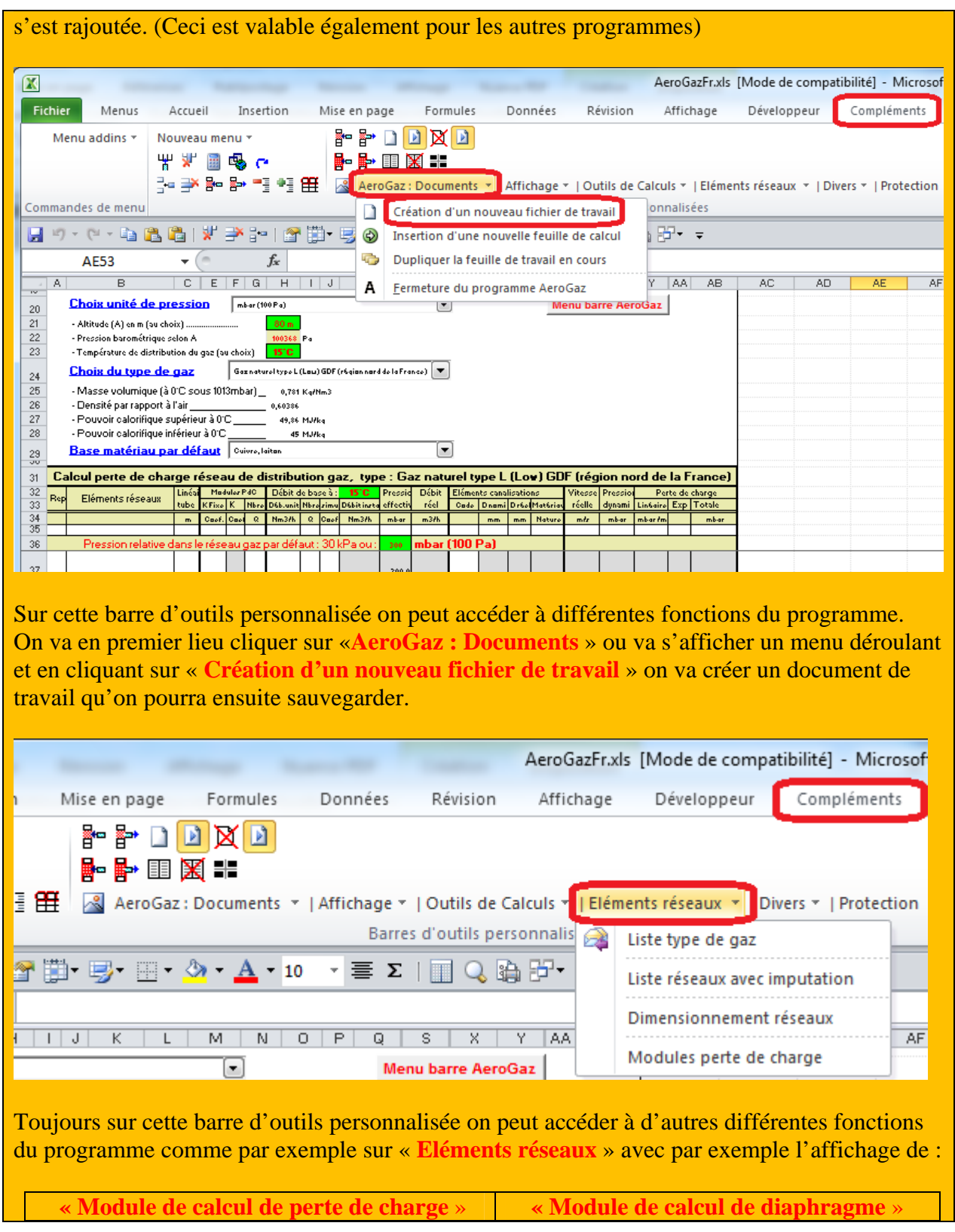

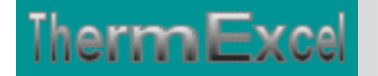

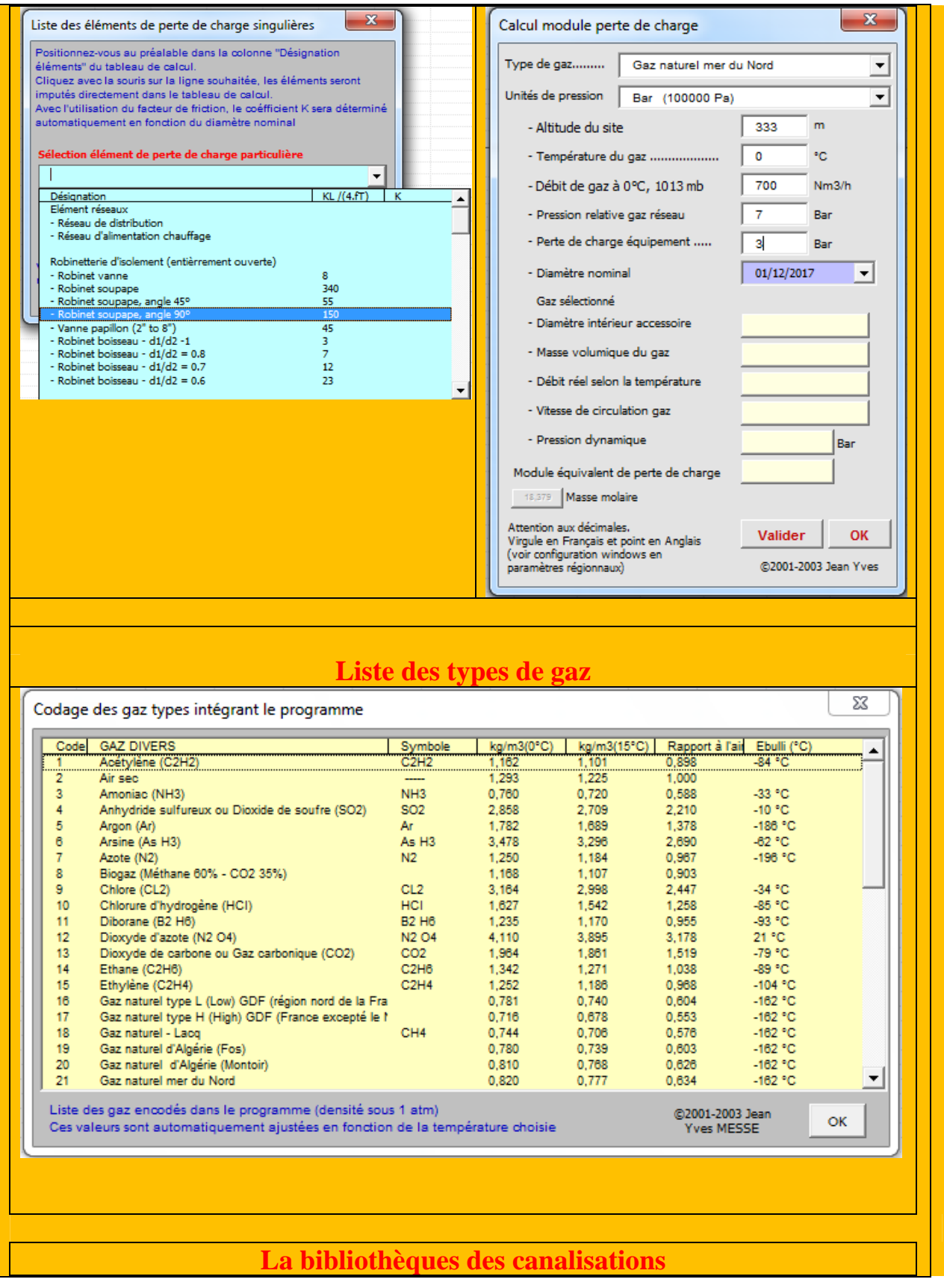

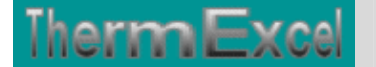

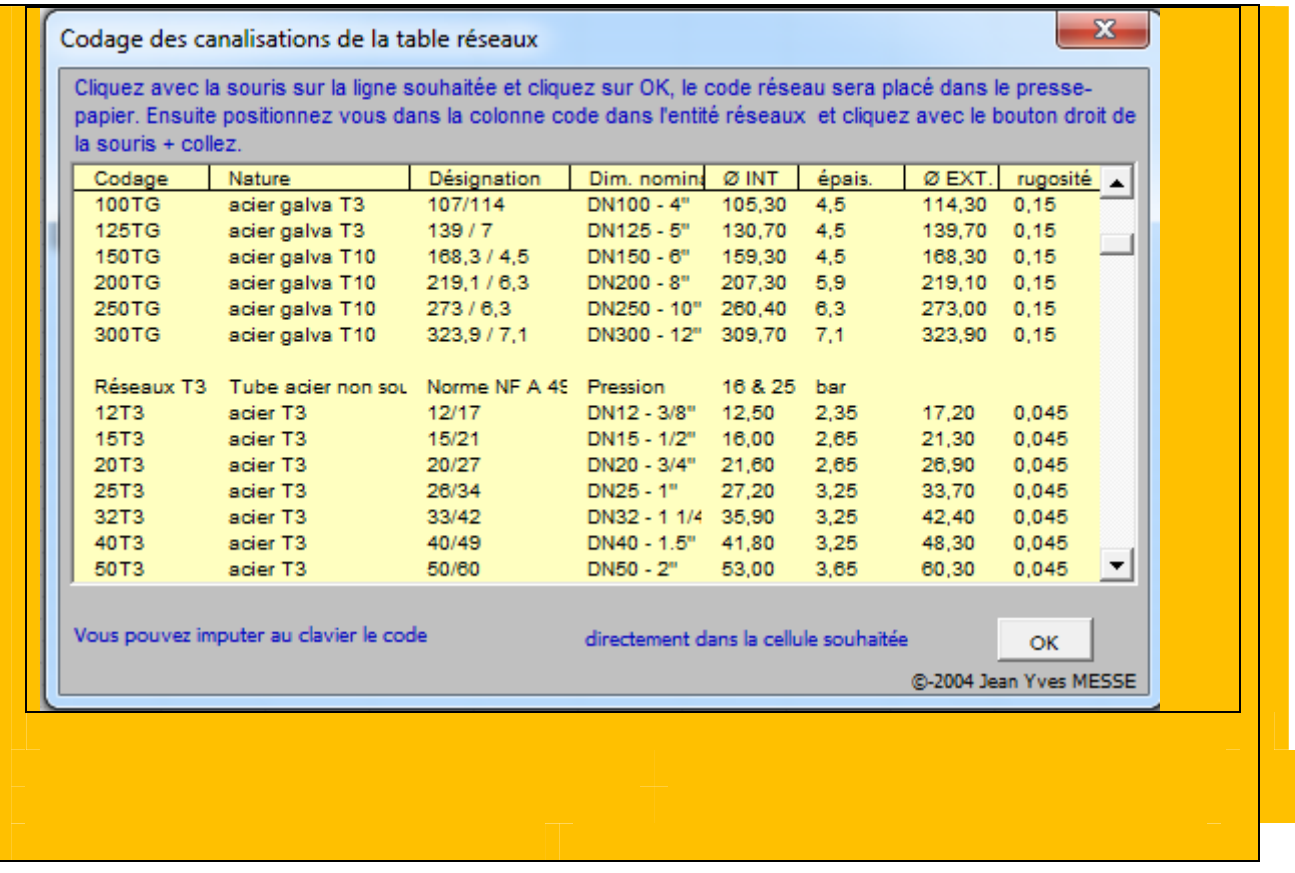

# **Types de gaz**

Le programme permet d'effectuer les différents calculs en fonction du choix préalable d'un des 25 gaz types à usage combustibles stockés en bibliothèque selon la liste ci-dessous :

- 1 Acétylène (C2H3)
- 2 Biogaz (Méthane 60% CO2 40%)
- 3 iso-Butane (C4H10)
- 4 Ethane (C2H6)
- 5 Ethylène (C2H4)
- 6 Gaz naturel type L (Low) GDF (région nord de la France)
- 7 Gaz naturel type H (High) (France excepté le Nord)
- 8 Gaz naturel Lacq
- 9 Gaz naturel d'Algérie (Fos)
- 10 Gaz naturel d'Algérie (Montoir)
- 11 Gaz naturel mer du Nord
- 12 Gaz naturel de Russie
- 13 Gaz naturel de Groningue
- 14 Gaz naturel Slochteren
- 15 Gaz de raffinerie de pétrole
- 16 Gaz manufacturé de rue

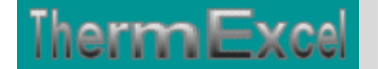

- 17 Gaz de cokerie
- 18 GPL Air butané à 7,3 kwh/m3N
- 19 GPL Air propané AP 7,5 (6,5 Th/m3)
- 20 GPL Air propané AP  $15,7$  ( $13,5$  Th/m3)
- 21 GPL Propane commercial (C3H8)
- 22 GPL Butane commercial (C4H10)
- 23 Hydrogène (H2)
- 24 Méthane (CH4)
- 25 Propylène (C3H6)

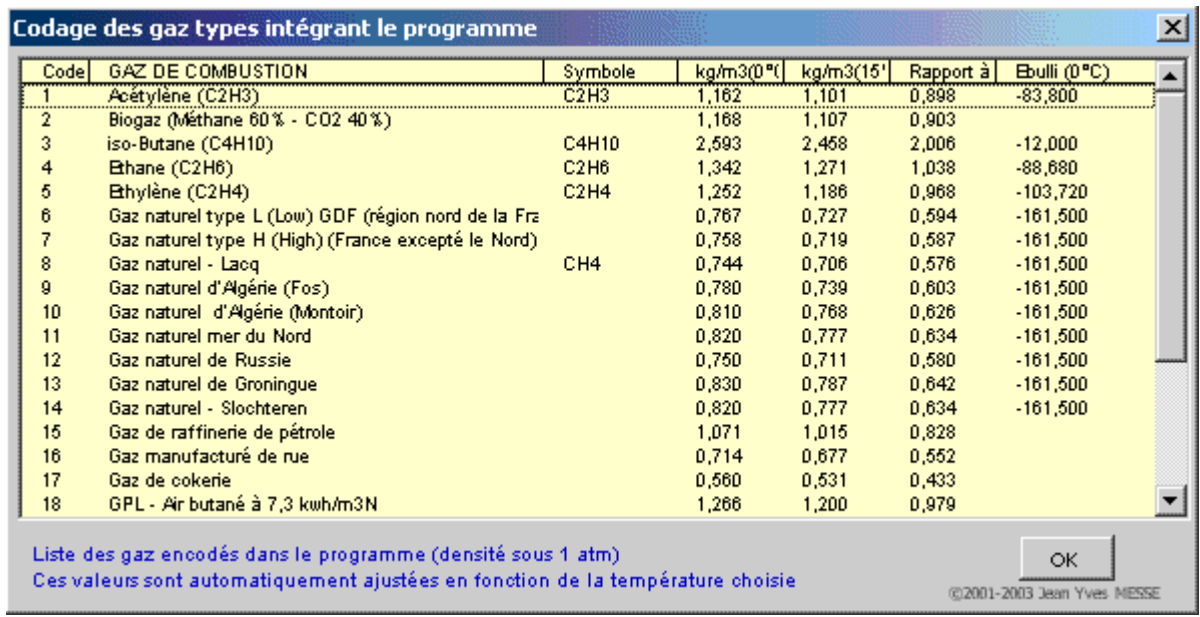

Le type de gaz employé peut être remplacé par un autre gaz pendant la phase calcul.

#### **Tableau du calcul de perte de charge**

Le fichier de travail peut être constitué de différentes feuilles de calcul. Vous pouvez à partir du même fichier, insérer une nouvelle feuille de calcul ou dupliquer la feuille de calcul en cours pour une étude similaire et apporter les modifications complémentaires par la suite.

Dans votre tableau de calcul vous pouvez rajouter ou retirer des lignes de calcul, sans altérer les phases de calculs.

#### **Unités de mesures**

Vous pouvez également choisir l'unité de pression de votre choix dans l'étude :

- Pascal
- DecaPascal (10 Pa)
- mm d'eau (9.807 Pa)

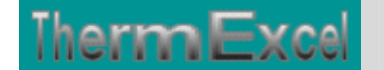

- mbar  $(100 \text{ Pa})$
- Kilo Pascal (1000 Pa)
- Psi, Pound per square inch (6896.47 Pa)
- Bar (100000 Pa)

# **Débits instantanés**

Le coefficient de simultanéité est facultatif. Il permet par exemple dans le cas ou plusieurs appareils sont à alimenter on peut considérer que tous ces appareils ne fonctionnent pas obligatoirement en même temps.

Le programme dispose d'un menu déroulant permettant de sélectionner un coefficient de simultanéité le cas échéant :

- Coefficient standard =  $2 + ((x 2) * 0, 5)$
- Coefficient  $N^{\circ}1 = 0.8 / (x-1)^{0}0.5 * 2$
- Coefficient  $N^{\circ}2 = 0.8 / (x-1)^{0}0.5 * 1.5$

En outre le programme permet l'adoption de différentes combinaisons possibles :

- (imputation du cumul débit de base) \* (coefficient de simultanéité)
- (Imputation du débit unitaire de base) \* (nombre d'appareils)
- (Imputation du débit unitaire de base) \* (nombre d'appareils) \* (coefficient de simultanéité)

# **Affichage basic :**

Pour chaque feuille du tableau de calcul, la présentation se fait, soit :

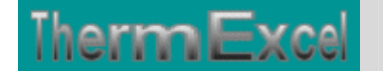

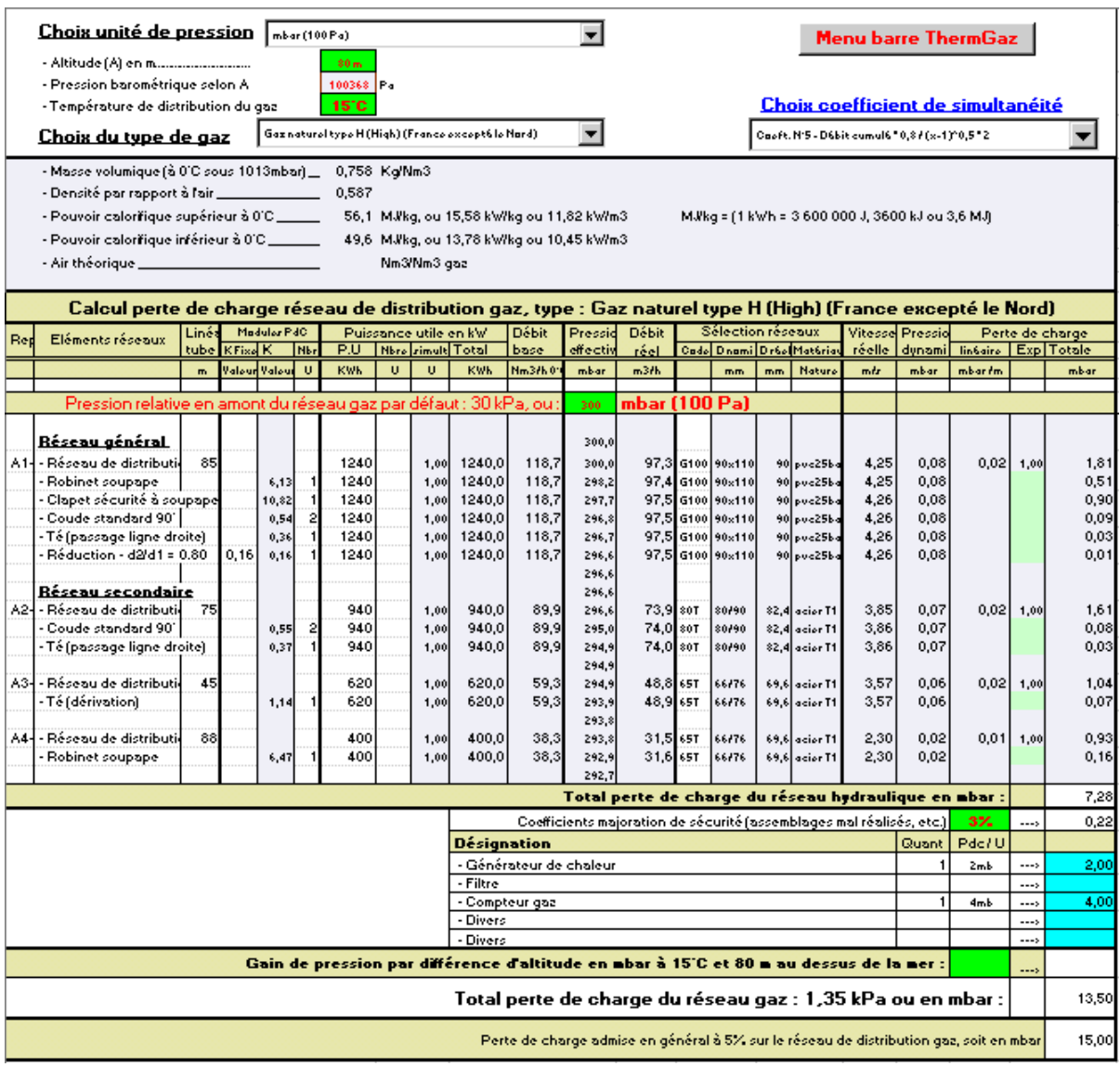

# **En affichage complet, le tableau visualise en complément :**

- Les indices de rugosité.
- La masse volumique du gaz.
- La chaleur massique du gaz.
- La viscosité dynamique du gaz.
- Le nombre de Reynolds.

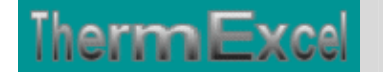

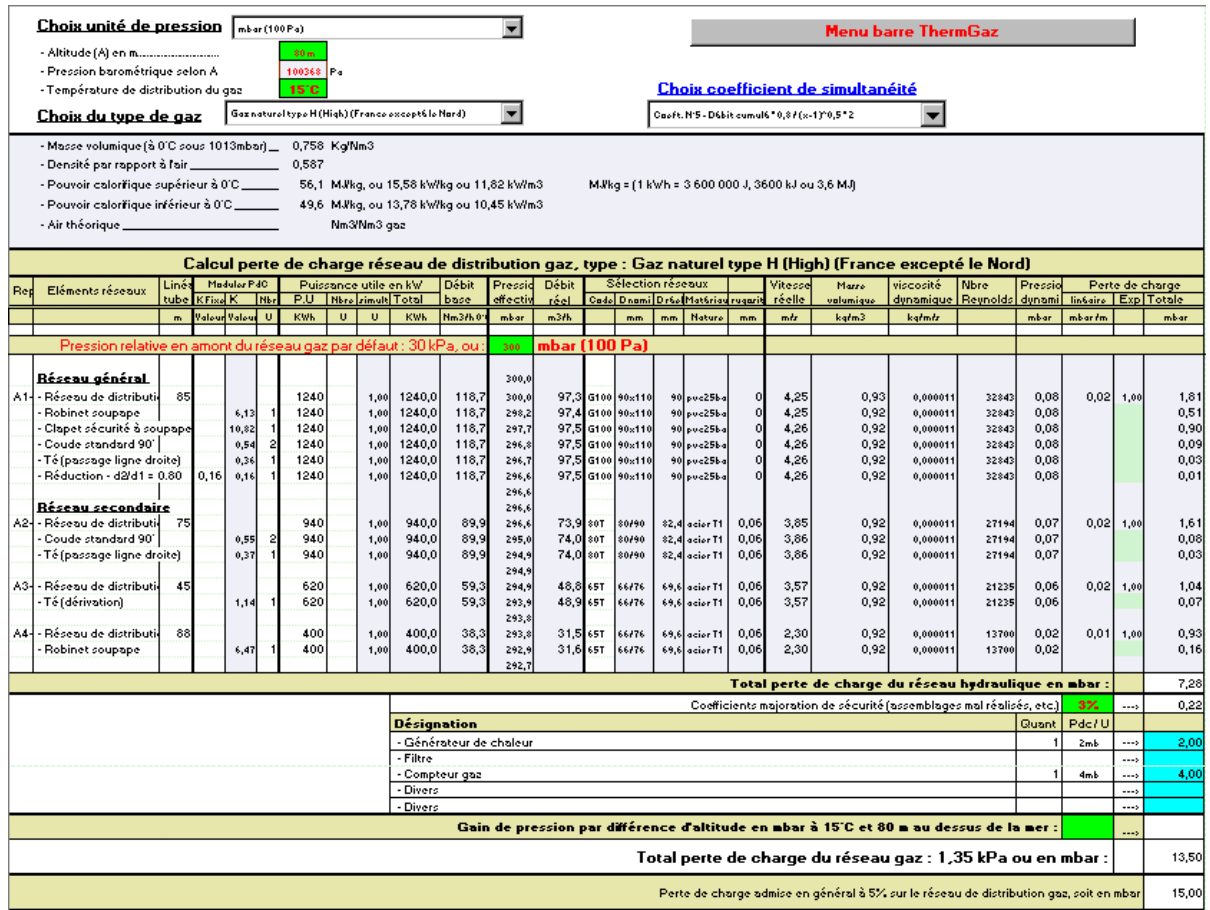

Toutes les cellules de calcul en bleu violet sont programmées.

# **Module d'indexation de la table réseaux**

L'affichage et l'imputation éventuelle des types de réseaux se font par l'intermédiaire d'un module spécifique.

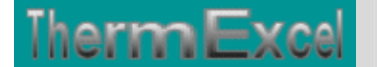

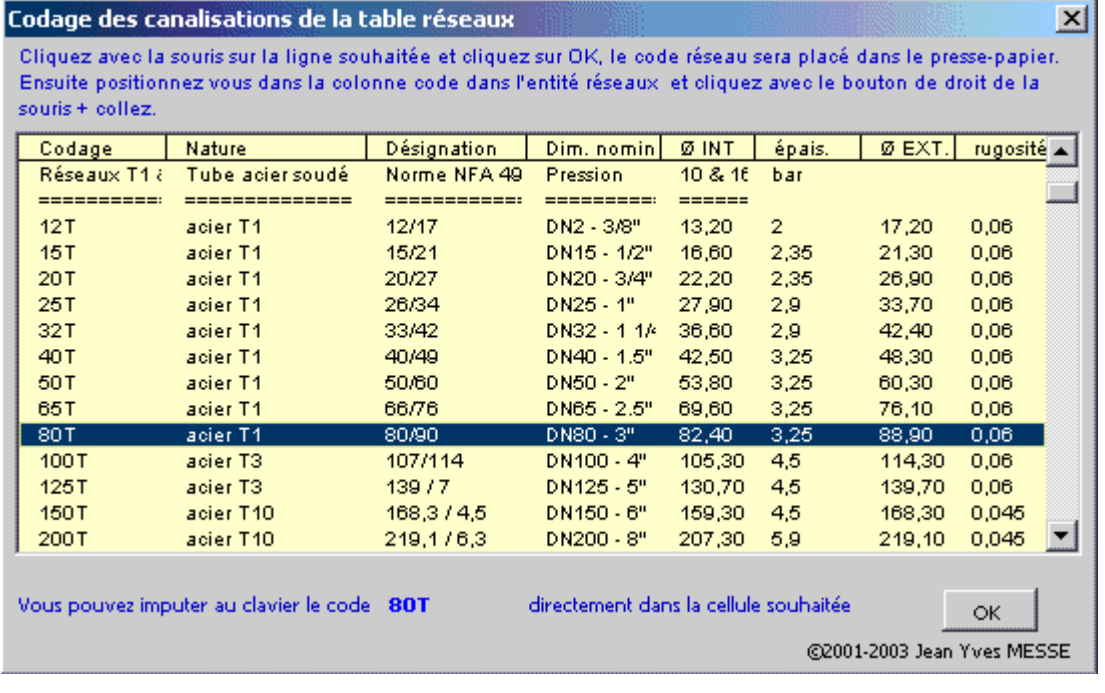

Les types de canalisations intégrées dans le programme ThermGaz pour le calcul des pertes de charge, sont :

- Tube acier noir T1 et T2 (utilisation classique) Diamètre DN12 à DN400 (3/8" à 16")
- Tube acier galvanisé Diamètre DN12 à DN 300
- Tube acier noir T3 Diamètre DN12 à DN150
- Tube acier noir T10 Diamètre DN 32 à DN 400
- Tube acier noir série spéciale Diamètre DN 450 à DN 900
- Tube acier selon normes USA 5S, 10S, 40S, 80S Diamètre 1/2" à 30" 15 à 750 mm
- Tube cuivre (usage courant) Diamètre DN10 à DN 50/52
- Tube cuivre selon normes Européenne série X, Y ,Z Diamètre 4 à 150 mm
- Tube cuivre selon normes USA série K, L, M Diamètre 1/4" à 12" 8 à 300 mm
- Tube cuivre (qualité frigorifique) Diamètre DN 6 à DN 80 ( $1/4$ " à 3  $1/8$ ")
- Tube PVC chauffage sol Diamètre DN 12 à DN 25
- Tube PVC pression Diamètre DN 12 à DN 315
- Tube fonte ductile à joint- Diamètre DN 50 à DN 2000
- Tube fonte ductile haute pression Diamètre DN 80 à DN 300
- Tube polyéthylène (PehD) Diamètre DN16 à DN 315
- Tube polyéthylène pour le gaz Diamètre DN15 à DN 200
- Tube inox 316L Diamètre DN 12 à DN 200
- Robinetterie Diamètre DN12 à DN 400 (3/8" à 16")

Soit l'équivalent de 415 tubes indexés dans le programme.

# **Module de calcul perte de charge singulière**

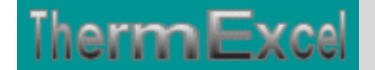

Voir thématique : Calcul des pertes de charges singulières sur réseaux hydrauliques

Il est prévu dans le programme une procédure d'appel placée sur la barre du menu personnalisé servant a connaître les valeurs indicatives des coefficients K et a des imputations directes sur la feuille de travail.

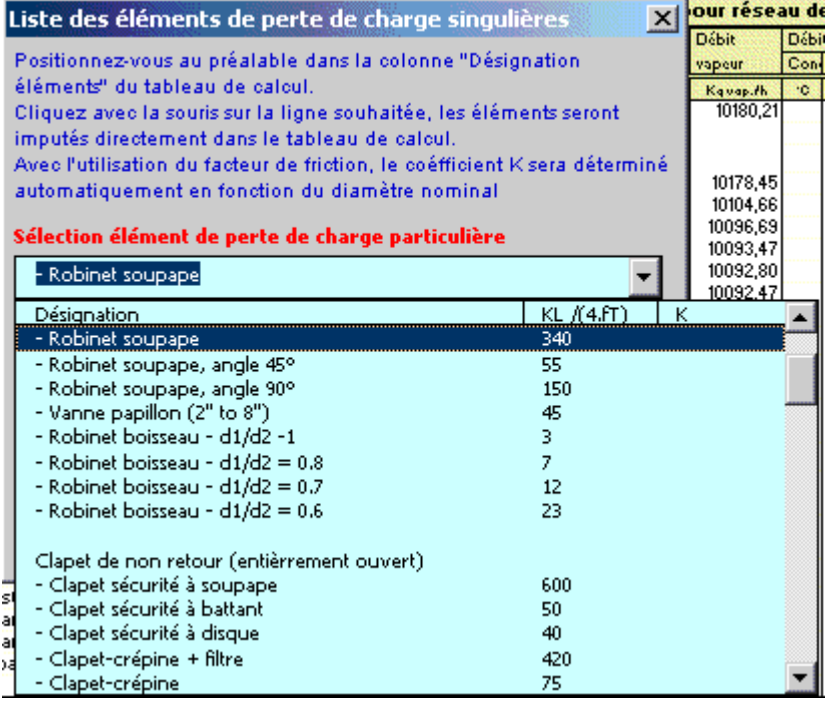

Les programmes AeroGaz ou ThermGaz disposent d'un certains nombres de modules de perte de charge "k" à valeurs fixes ou kL qui sont déjà intégrés. Vous cliquez dans un menu déroulant et ensuite sur l'élément que vous souhaitez introduire et l'imputation se fait automatiquement dans la feuille de travail (Désignation + valeur k) sur la ligne où était située initialement la cellule active. Vous pouvez bien sûr modifier la valeur k si nécessaire.

La valeur kl est égal à K /(4.ft), voir : Thématique pertes de charge singulières

Chaque module de perte de charge singulière (robinetterie, coudes, etc.) est recalculé automatiquement en fonction du diamètre introduit.

# **Module d'évaluation du coefficient de perte de charge**

Voir thématique : Calcul des pertes de charges singulières sur réseaux hydraulique

Programme de calcul de module de perte de charge équivalent en fonction de la perte de charge relevée.

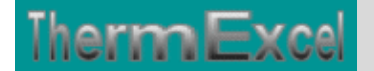

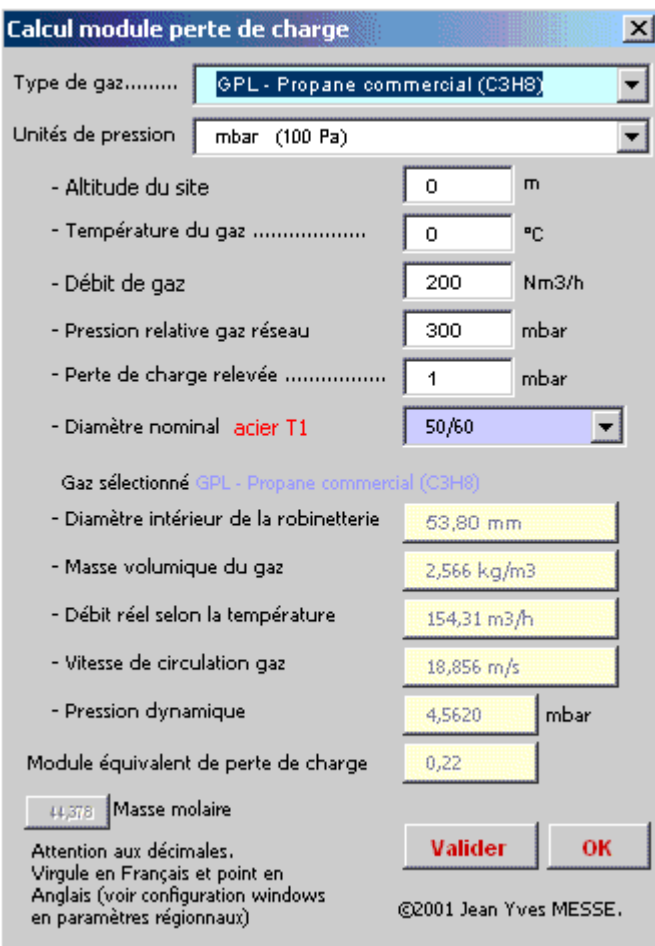

# **Groupe de surpression**

La puissance motorisée peut être évaluée en fonction des éléments aérauliques tels que la perte de charge, le débit d'air véhiculé, le rendement du ventilateur, etc.

Consultez la thématique : **Calcul moteur de ventilateur**

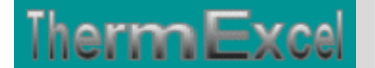

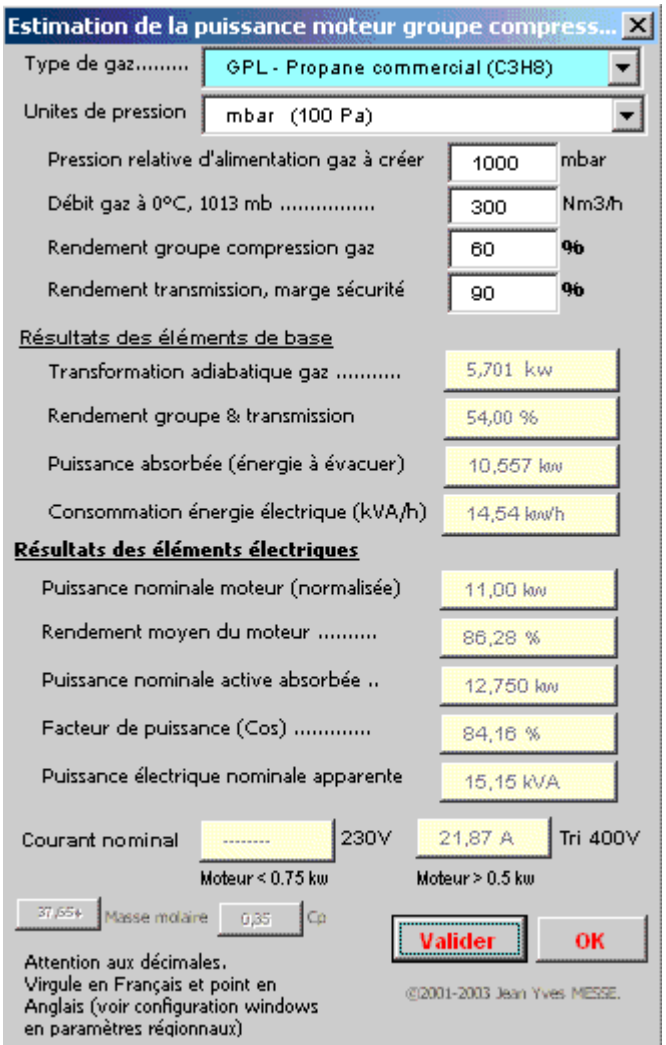

Par exemple pour un débit d'air sec de 300 Nm3/h avec la mise en pression à 3 bar relatif, l'énergie utile absorbée sera de 14,54 kW.

C'est cette énergie qui sera à évacuer en considérant que le groupe de surpression fonctionnera à pleine puissance pendant 1 heure.

Cela est bien entendu q'une évaluation (les rendements des groupes de surpression d'air varient selon les fabricants), mais ces données seront très utiles lors d'un avant projet ou d'une estimation de prix notamment sur le coût de l'installation électrique et de l'équipement de l'évacuation de chaleur (installation de ventilation ou de climatisation)

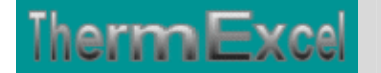

# **Programme AeroGaz & ThermGaz (Régulation)**

# **Coefficient Kv**

La valeur du coefficient Kv peut être calculé en fonction des valeurs données "Type de gaz, pression du réseau de gaz, débit de gaz".

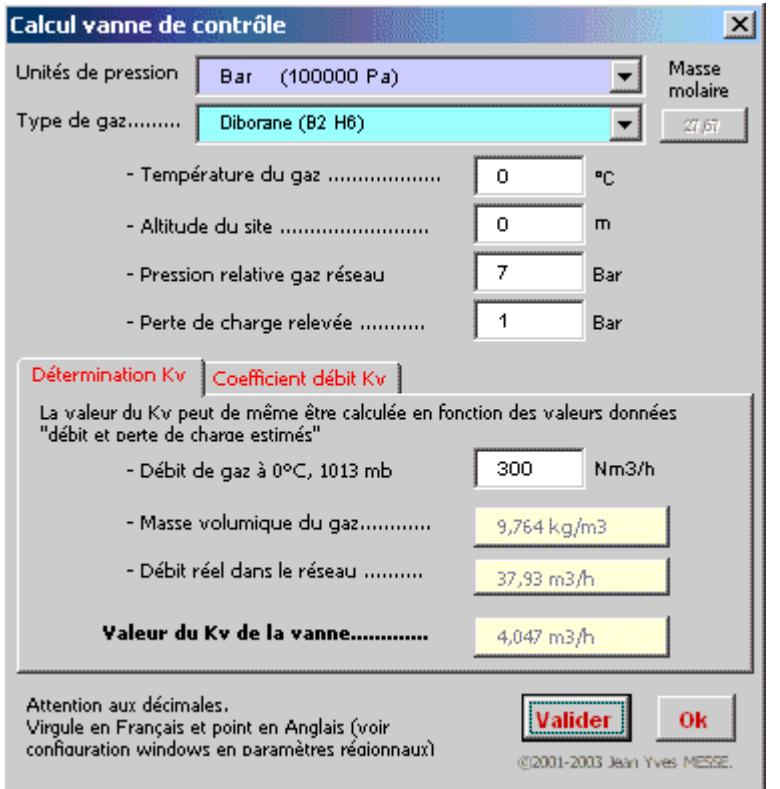

## **Chute de pression dans la vanne**

La chute de pression dans la vanne peut être évalué en fonction de la chute de pression dans la vanne et du débit qui le traverse.

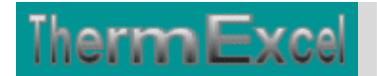

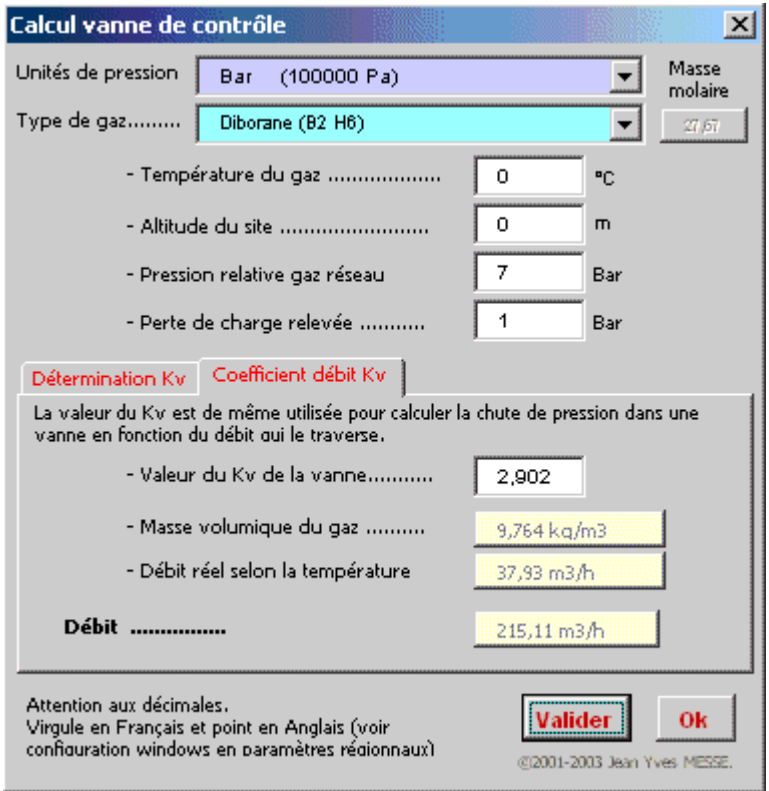

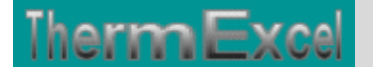

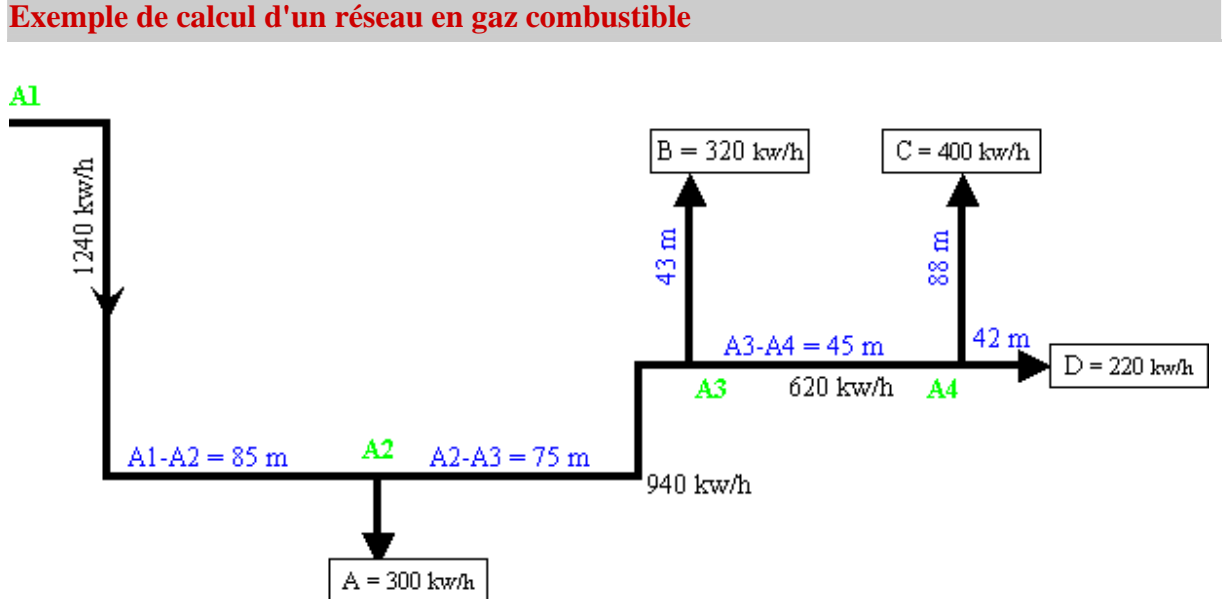

# Le calcul s'effectue en fonction du circuit le plus défavorable en considérant que la perte de

charge soit relativement homogène sur l'ensemble du réseau de distribution.

Dans le cas présent 2 possibilités existent

- $1^\circ$  Réseau principal de A1 + A2 + A3 + A4 + D
- $2^{\circ}$  Réseau principal de A1 + A2 + A3 + A4 + C

Nous prendrons le cas N°2 qui semble être le plus défavorable.

L'installation assure la distribution de gaz combustible sous une pression de 300 mbar à son point d'origine, la chute de pression dans le circuit le plus défavorisé ne doit pas dépasser 5%. Cette installation fonctionne également en été (Température de référence 30°C).

Les puissances thermiques indiquées sur le schéma ci-dessus sont des puissances utiles.

Le **programme ThermGaz** placé sur ce site permet d'effectuer ce calcul de perte de charge en prenant en compte les éléments suivants.

- L'altitude concernant le site de l'installation est de 0 m
- Les débits de base en référence qui transitent dans les canalisations sont à 15°C.
- Température de transit du gaz définie à 30°C (installation fonctionnant en été).
- La pression de distribution du gaz définie à 300 mbar en amont.
- Le réseau de distribution est constitué à la fois de canalisations en PVC et tube acier

Le calcul du débit de gaz à partir de la puissance thermique est effectué en fonction du pouvoir calorifique inférieur.

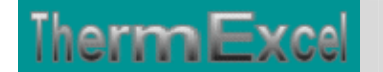

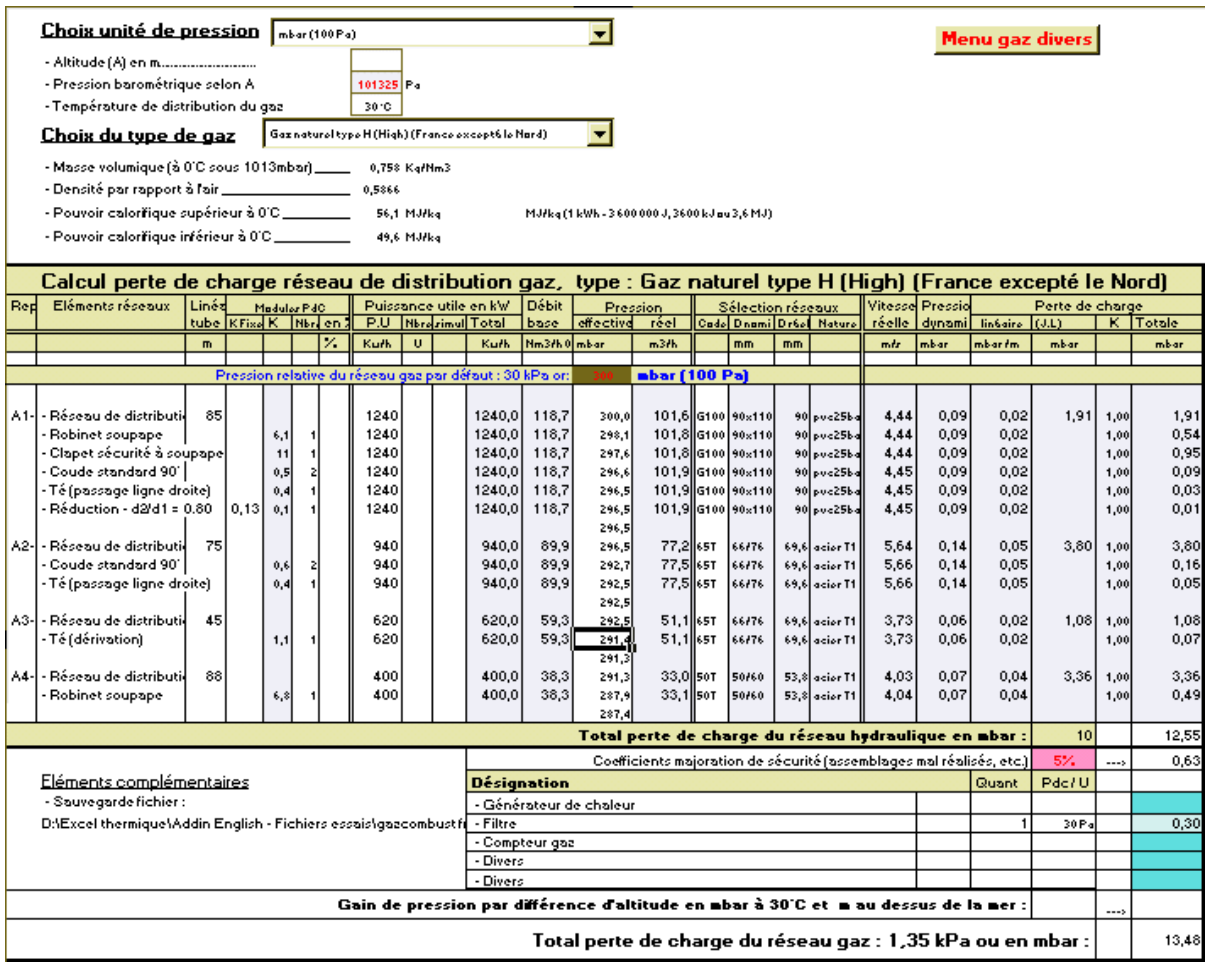

La perte de charge dû à l'écoulement d'un gaz s'accompagne d'une expansion qui se traduit par une augmentation du débit (c'est à dire de la vitesse), une diminution de la masse volumique et une augmentation de la viscosité dynamique.

Le programme prend en compte tous ces éléments. Cette contrainte oblige à effectuer le calcul en partant du point d'origine. Les éléments du réseau sont introduits au fur à mesure de la distribution du gaz jusqu'au point le plus éloigné.

Dans le cas présent on aura sur le réseau de distribution :

- Point A1 = Pression : 300 mbar Débit de base à  $0^{\circ}$ C et 1013 mbar : 118,7 m<sup>3</sup>(n)/h débit réel : 101,6 m3/h
- Point A2 = Pression : 296,5 mbar Débit de base à 0°C et 1013 mbar : 89,9 m<sup>3</sup>(n)/h débit réel : 77,2 m3/h
- Point A3 = Pression : 6549 mbar Débit de base à 0°C et 1013 mbar : 135 m<sup>3</sup>(n)/h débit réel : 19,1 m3/h
- Point A4 = Pression : 6482 mbar Débit de base à  $0^{\circ}$ C et 1013 mbar : 95 m<sup>3</sup>(n)/h débit réel : 13,5 m3/h
- Point C = Pression : 6455 mbar Débit de base à 0°C et 1013 mbar : 40 m<sup>3</sup>(n)/h débit réel : 5,7 m3/h